## **Aktivierung**

Sie müssen Ihr Benutzerkonto zunächst aktivieren, um es zur Anmeldung an die IT-Systeme der Jade Hochschule nutzen zu können. Mit Hilfe der auf dem Zugangsdatenblatt befindlichen Informationen **Benutzername**, **Initialpasswort** und **Geburtsdatum** setzen Sie ein **persönliches Passwort**, welches das Benutzerkonto aktiviert.

**Die Aktivierung des Benutzerkontos wird hier vorgenommen: eldentity Portal - Konto** [aktivieren](https://eid.jade-hs.de/sspr/public/activate)

Nach der Aktivierung können Sie sich dann an den IT-Systemen [anmelden.](https://hrz-wiki.jade-hs.de/de/tp/uadm/login)

From: <https://hrz-wiki.jade-hs.de/> - **HRZ-Wiki**

Permanent link: **<https://hrz-wiki.jade-hs.de/de/tp/uadm/activation>**

Last update: **2023/03/21 07:35**

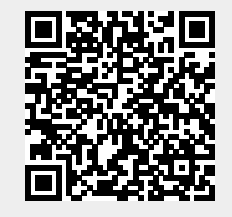